# Quick Setup Guide

### **Declaration of Conformity**

### We, Manufacturer/Importer

**AirLive Technology Corporation 4F, No.132, Lane 235, Baoqian Rd., Xindian Dist., New Taipei City 23145, Taiwan**

Declare that the product

**20-Port Gigabit L2+ Managed PoE+ Switch Including 2 RJ-45 and 2 SFP ports, 200W POE-GSH1602M-200 is in conformity with**

In accordance with 2014/30/EU and 2014/35/EU Directive

**Clause Description**

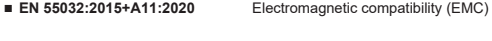

■ **EN 62368-1:2014+A11:2017** Electromagnetic compatibility (LVD)

■ **CE marking**

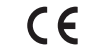

### **Manufacturer/Importer**

Name : A van Rossem Position/ Title : Product Manager Place : Republic of China (Taiwan) Date : June 2022

# **Regulatory Approvals**

**CE Statement**

This product complies with the 2014/30/EU and 2014/35/EU directives, including the following safety and EMC standards:

- **EN 55032:2015+A11:2020** Electromagnetic compatibility (EMC)
- **EN IEC 61000-3-2:2019** Electromagnetic compatibility (EMC)
- **EN 61000-3-3:2013+A1:2019** Electromagnetic compatibility (EMC)
- **EN 55035:2017+A11:2020** Electromagnetic compatibility (EMC)
- **EN 62368-1:2014+A11:2017**  Electromagnetic compatibility (LVD) - Safety
- **CE Marking Warning**

This is a Class A product. In a domestic environment this product may cause radio interference in which case the user may be required to take adequate measures.

### **FCC 47 CFR Part 15 Subpart B (Class A), ANSI C63.4:2014**

This equipment has been tested and found to comply with the limits for a Class A digital device, pursuant to part 15 of the FCC Rules. These limits are designed to provide reasonable protection against harmful interference when the equipment is operated in a commercial environment. This equipment generates, uses, and can radiate radio frequency energy and, if not installed and used in accordance with the instruction manual, may cause harmful interference to radio communications. Operation of this equipment in a residential area is likely to cause harmful interference in which case the user will be required to correct the interference at his own expense.

**RoHS Statement**

This product complies with RoHS directive 2011/65/EU and amendment Commission Delegated Directive (EU)2015/863.

- **IEC 62321-3-1:2013**
- **IEC 62321-5:2013**
- **IEC 62321-4:2013+AMD1:2017**
- **IEC 62321-7-1:2015**
- **IEC 62321-7-2:2017**
- **IEC 62321-6:2015**
- **IEC 62321-8:2017**

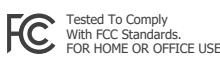

 $\epsilon$ AirLive Technology Corporation declares that this device is in compliance with the essential requirements and other relevant provisions of directive 2014/30/EU.

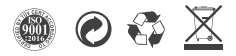

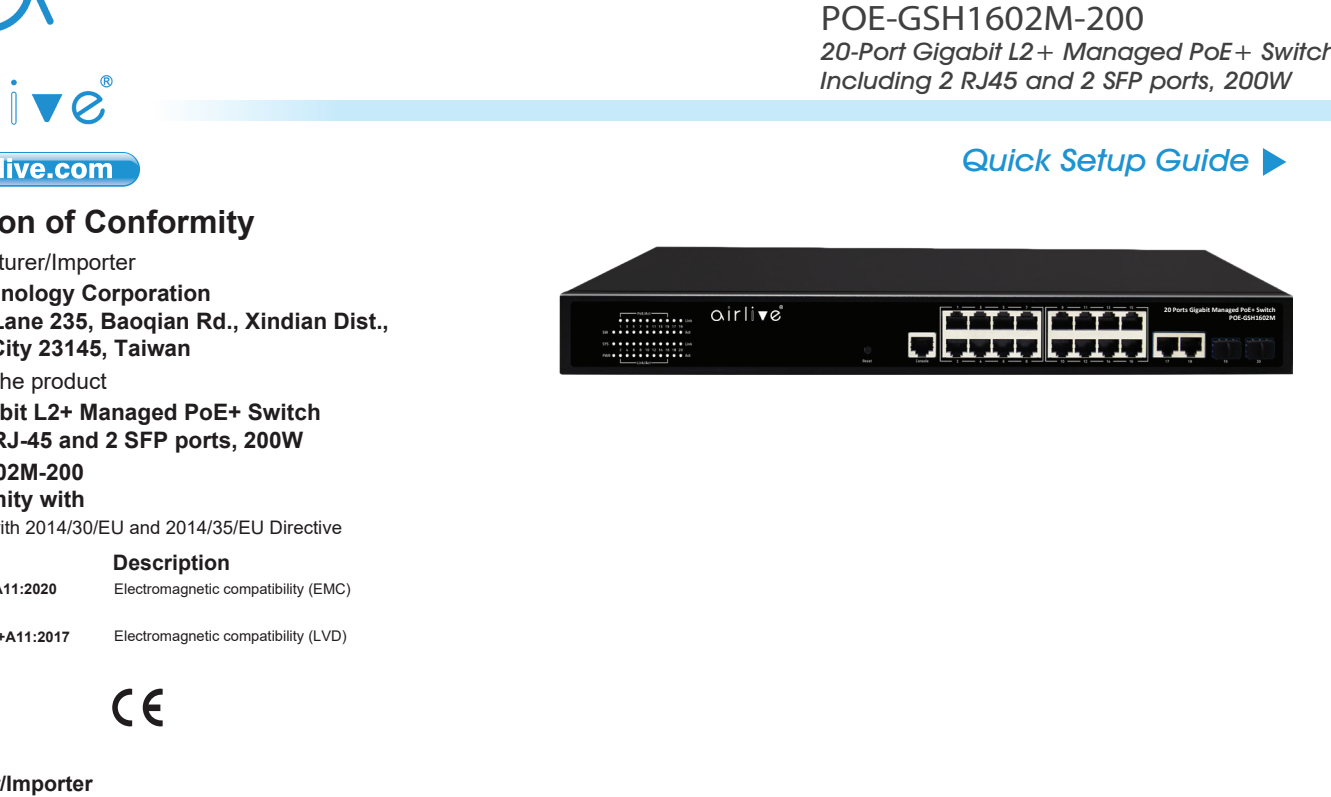

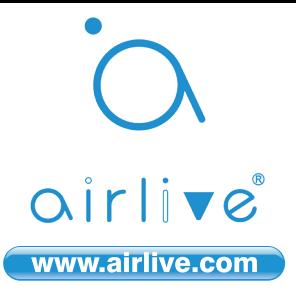

# Quick Setup Guide

### **V** Installation Steps

**Figure A**

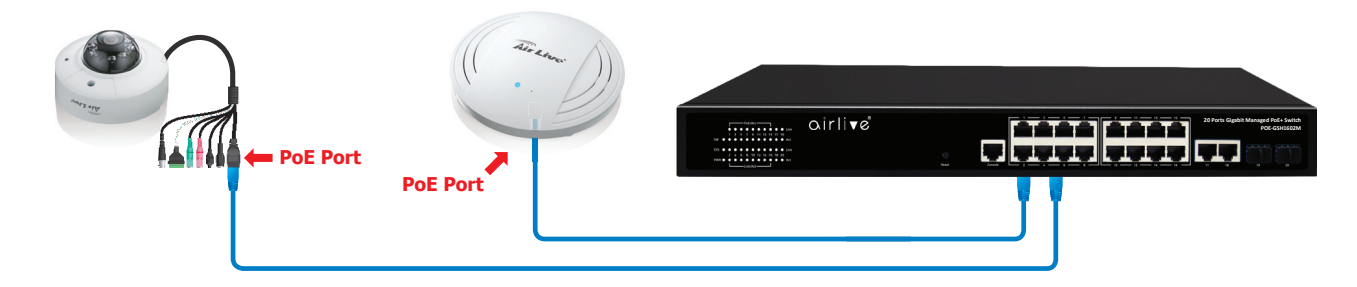

# **LED DEFINITIONS**

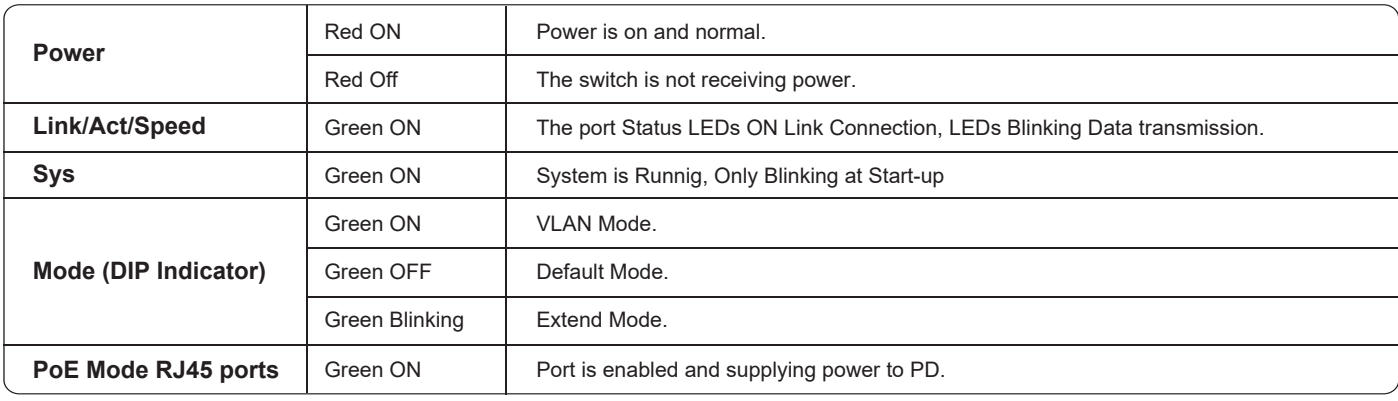

### **EN** English **DE** Deutsch

#### **Important Information**

- The default IP address: **192.168.2.1**
- The default username / password is *admin*
- The content of user's guide and associated software can be downloaded from the website (www.airlive.com)

#### **Installation Step:**

- 1. Connect your device's PoE port to the switch's POE port
- 2. Your PoE device should get the power from the switch now. If you want to change settings via web management. Please follow the instructions below.
- 3. Set your PC's IP address to 192.168.2.50.
- 4. Open your web browser and enter "192.168.2.1" to get into the switch's web management.
- 5. Enter "admin" for username, "admin" for password.

### **ES** Español

#### **Información importante**

- Default IP: *192.168.2.1*
- Contraseña default: *admin*
- El contenido de la Guía de Usuario y el software asociado puede descargarse desde el sitio web (www.airlive.com)

#### **Pasos de instalación:**

- 1. Conecte el puerto PoE de su dispositivo al puerto PoE del switch .
- 2. En este momento su dispositivo PoE debe recibir energía desde el switch. Si usted desea cambiar los parámetros vía web, por favor siga las siguientes instrucciones.
- 3. Configure la dirección IP de su PC en 192.168.2.50.
- 4. Abra su navegador web e ingrese "192.168.2.1" para acceder al administrador web del switch. 5. Ingrese "admin" como nombre de usuario, "admin" como contraseña

#### **Wichtige Information**

- Die voreingestellte IP Adresse: *192.168.2.1*
- 
- (www.airlive.com)

#### **Installationsschritte:**

- 1. Verbinden Sie den PoE Port ihres Gerätes mit dem PoE Port vom Switch.
- 2. Ihr PoE Gerät sollte jetzt den Strom vom Switch beziehen. Wenn Sie Einstellungen via Webbrowser ändern möchten, dann folgen Sie bitte den unten angegebenen Schritten:
- 3. Stellen Sie die IP des PC's auf 192.168.2.50.
- 4. Öffnen Sie ihren Browser und geben "192.168.2.1" ein. Die gelangen zur Web-Management Oberfläche.
- 5. Geben Sie "admin" als Benutzernamen und "admin" als Passwort ein.

### **PT** Português

#### **Informação Importante**

- O endereço IP padrão: *192.168.2.1*
- A palavra-chave padrão é *admin*
- O conteúdo do guia do utilizador e software associado podem ser carregados através do website (www.airlive.com)

### **Passos de Instalação:**

- 1. Conecte a porta do seu dispositivo PoE à porta POE do switch
- 2. Seu dispositivo PoE deve obter agora a energia através do switch. Se desejar alterar as configurações através do gestor web. Siga por favor as instruções em baixo.
- 3. Defina o endereço IP do seu PC para 192.168.2.50.
- 4. Abra o seu explorador web e digite "192.168.2.1" para entrar no gestor web do switch.
- 5. Digite "admin" para o username, "admin" para a password.

- Das voreingestellte Passwort lautet *admin*
- Das Benutzerhandbuch und die benötigte Software kann auf unserer Webseite